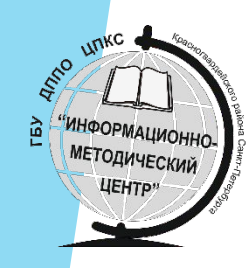

ГБУ ДППО ЦПКС «Информационно-методический центр» Красногвардейского района Санкт-Петербурга

### Процедура «Перевод года» в АИС «Параграф-ДОУ 3»

Попов Егор Алексеевич

Методист

2017 год

# Предварительный приём

Если в базу введены данные о поступающих воспитанниках (приложение «Движение воспитанников» - «Предварительный приём»), то перевод переводом года проверяются и удаляются лишние записи. В процессе процедуры перевода года будет возможность распределить воспитанников по группам

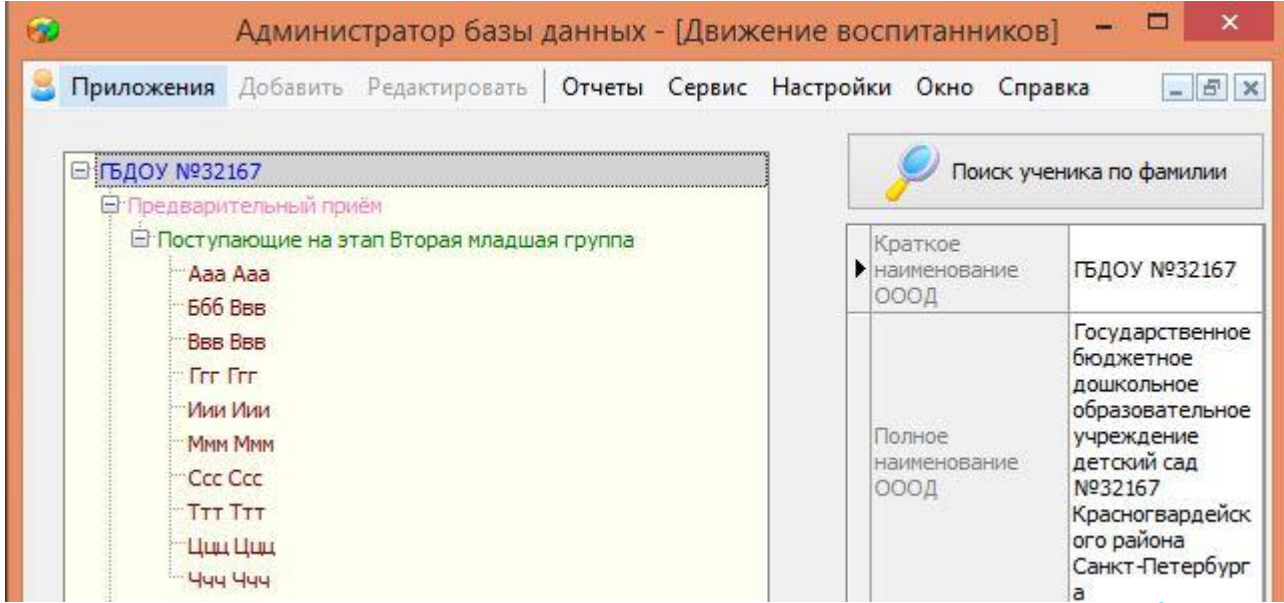

## Создание резервной копии базы данных

► Перед запуском процедуры «Перевод года» необходимо выполнить создание резервной копии базы данных при помощи «Менеджера баз данных»

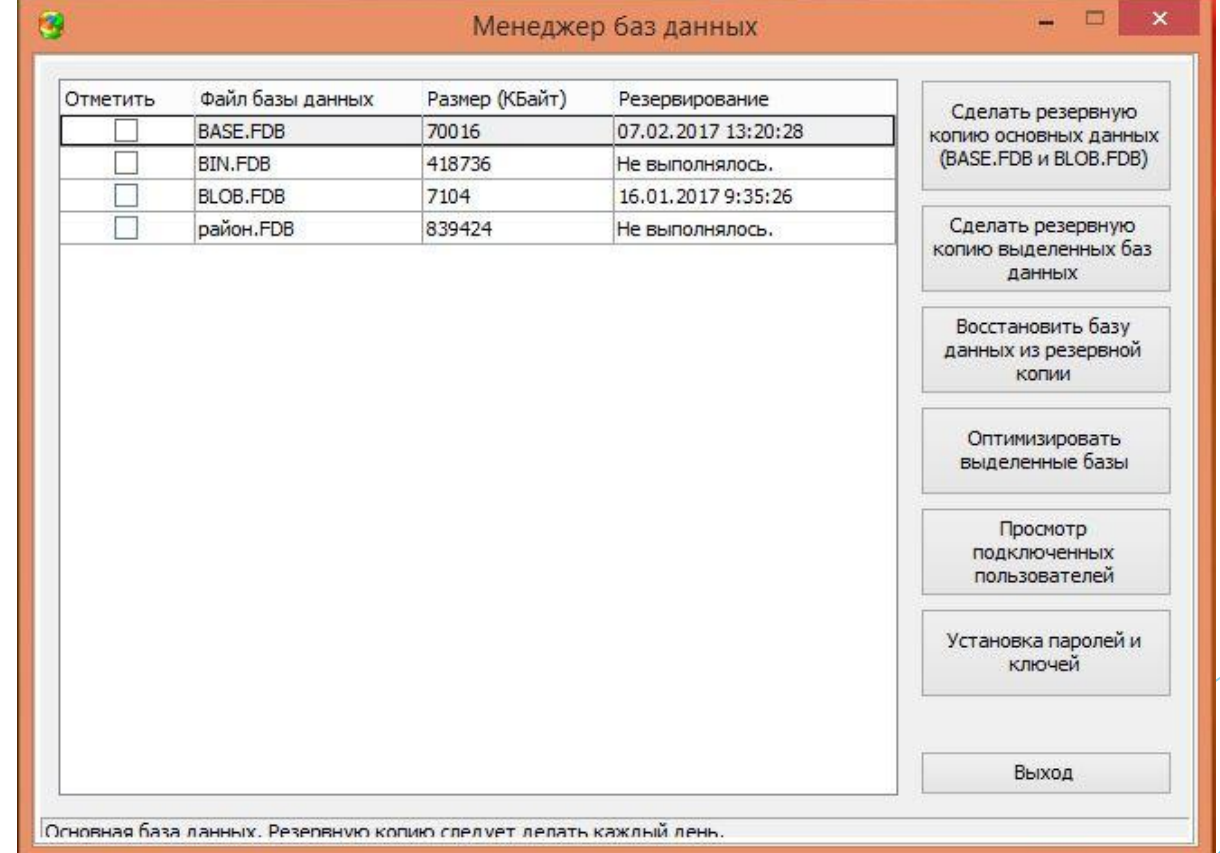

### Учебные коллективы при переводе года

- При переводе года полностью сохраняется структура учебных коллективов, создаются те ступени и этапы, которые были в приложении «Учебные коллективы» до перевода года.
- Наименьший этап создается при переводе года только при наличии детей в разделе «Предварительный приём».
- В процессе перевода года все группы, кроме разновозрастных, будут переведены на следующий этап обучения

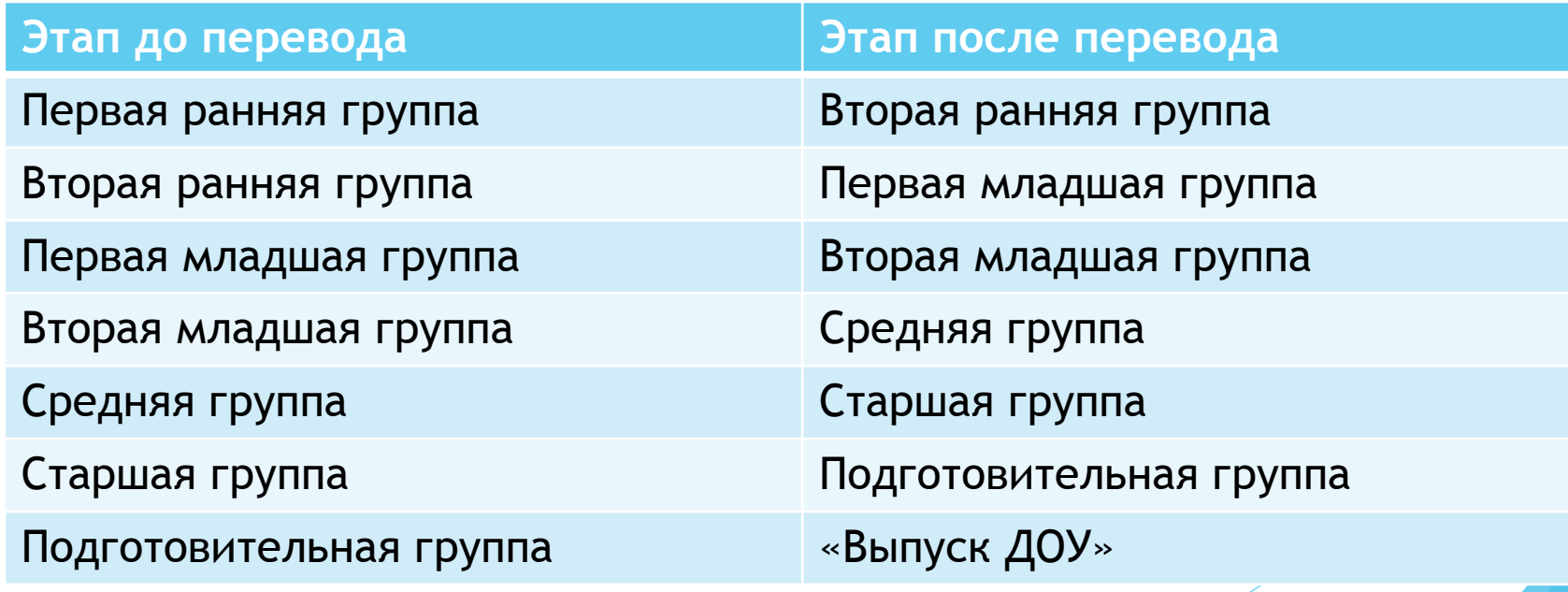

## Перевод детей из разновозрастных групп

При переводе года возможны следующие операции с детьми из разновозрастных групп:

- Дети остаются на том же этапе обучения в той же группе. В этом случае никаких дополнительных операций выполнять не нужно.
- Дети распределяются по другим группам. В этом случае необходимо расформировать группу на 2 шаге перевода года и распределить детей по группам на 5 шаге.
- Часть детей из разновозрастной группы могут быть выпускниками. Эти дети на 4 шаге отмечаются как выпускники. Записи будут помещены в «Выпуск ДОУ»

# Запуск приложения «Перевод года»

► Перевод года оформлен в виде отдельного приложения и запускается из окна выбора задачи

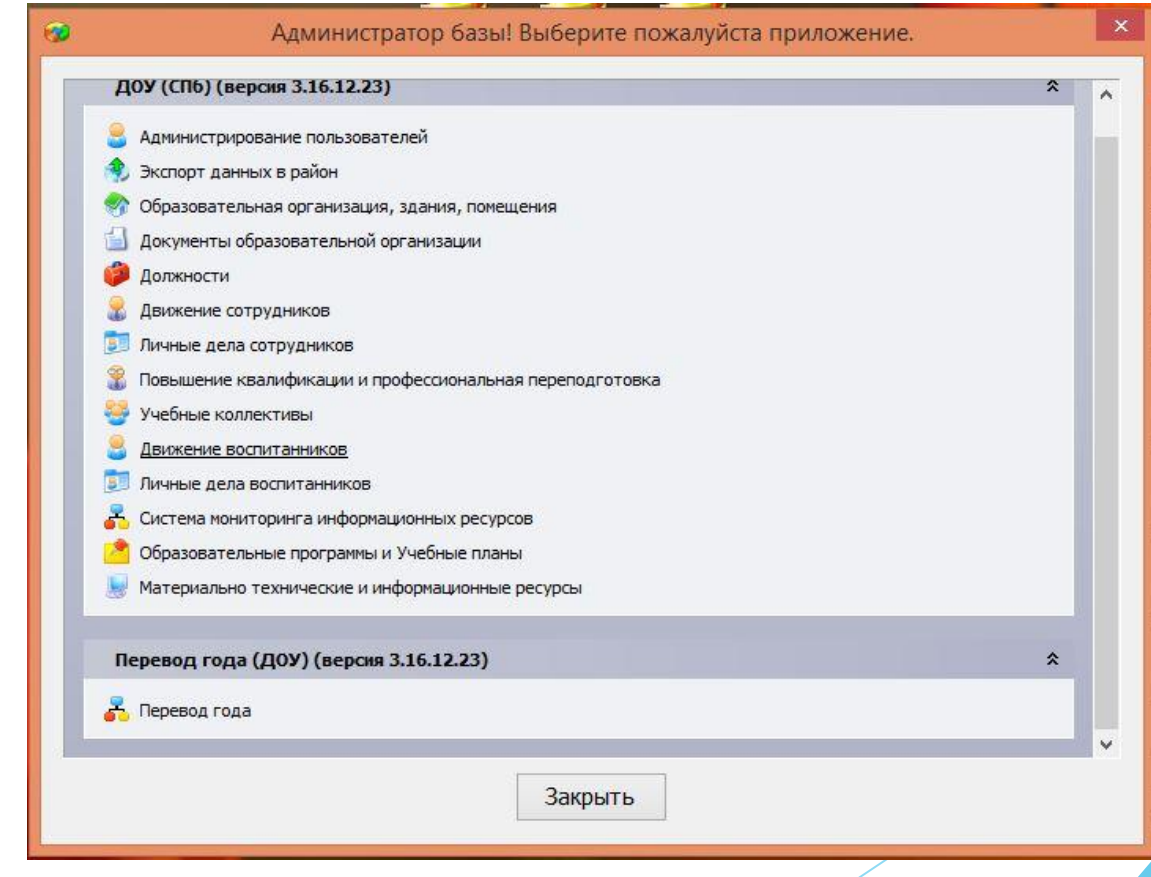

### Шаг 1. Номера и даты приказов

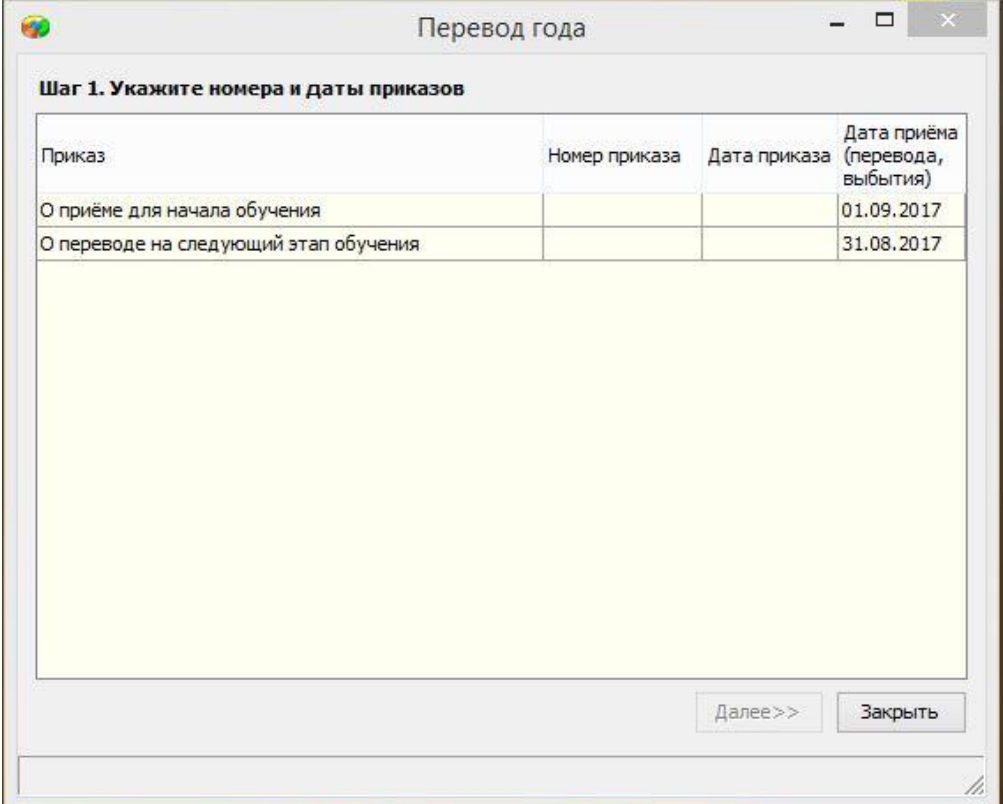

### Шаг 2. Схема перевода учебных коллективов

На данном шаге можно произвести следующие действия:

- Расформирование учебного коллектива
- Изменение наименование учебного коллектива
- Добавить учебный коллектив

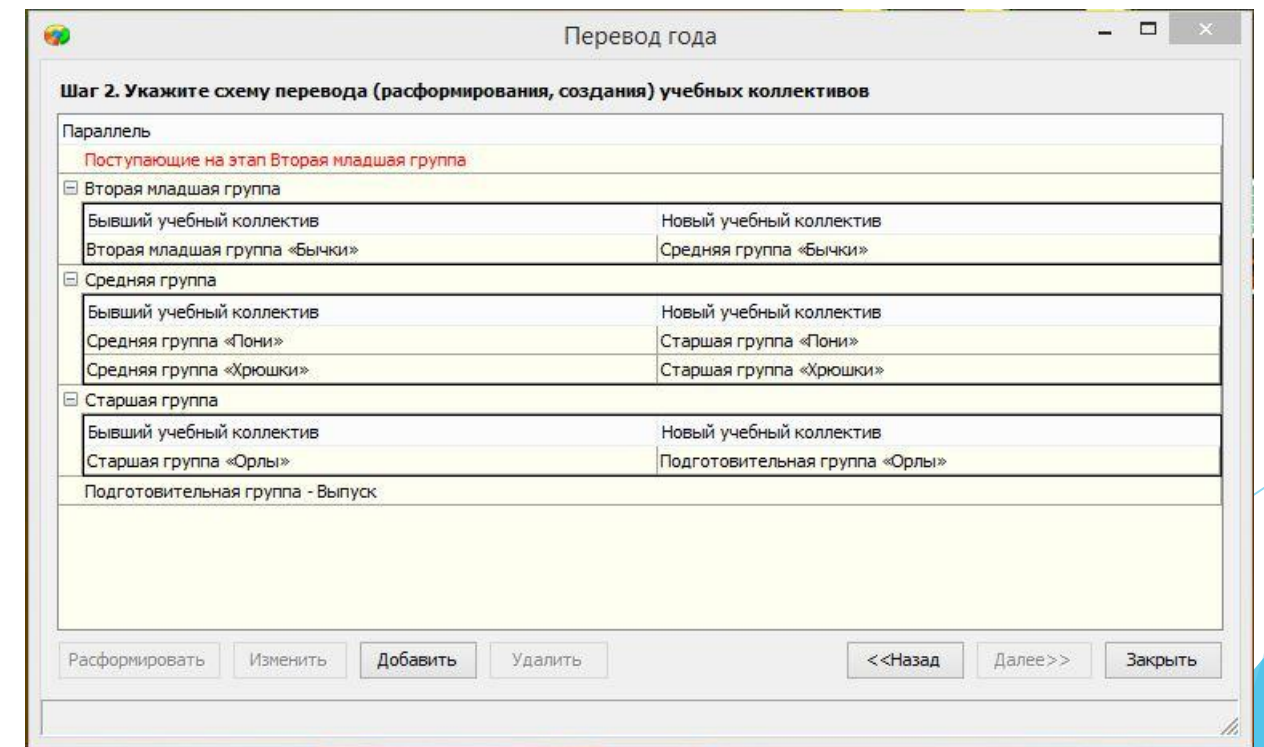

#### Шаг 3. Повторное прохождение этапа обучения

► На Шаге 3 указываются воспитанники, остающиеся «на второй год»

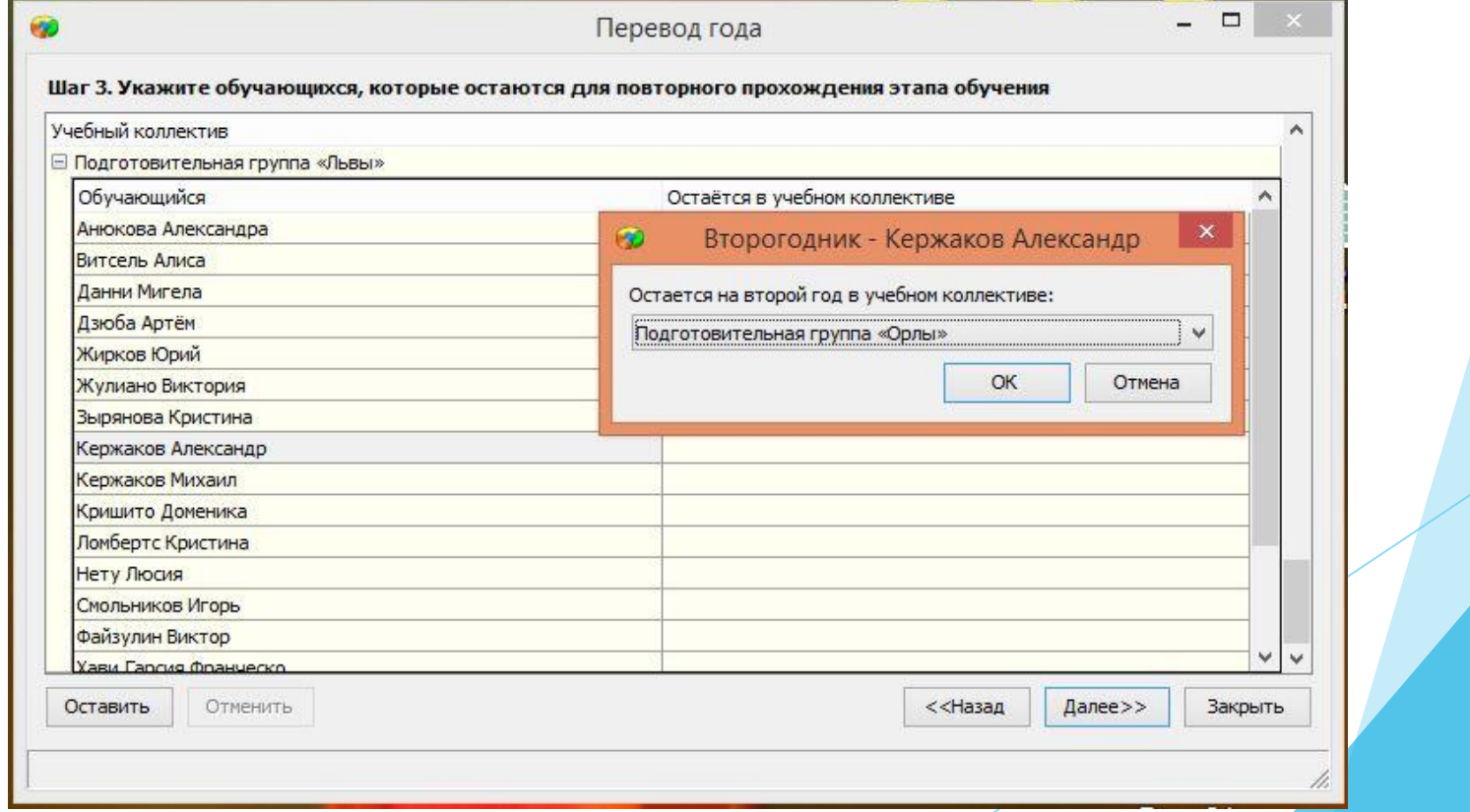

#### Шаг 4. Выбор обучающихся, которые оканчивают ступень обучения

- ► На этом шаге следует указать воспитанников, которые закончили обучение по образовательной программе и покинули ДОУ.
- Такие воспитанники могут быть в Средних группах и Разновозрастных группах.
- ► После перевода года воспитанники помещаются в «Выпуск ДОУ»

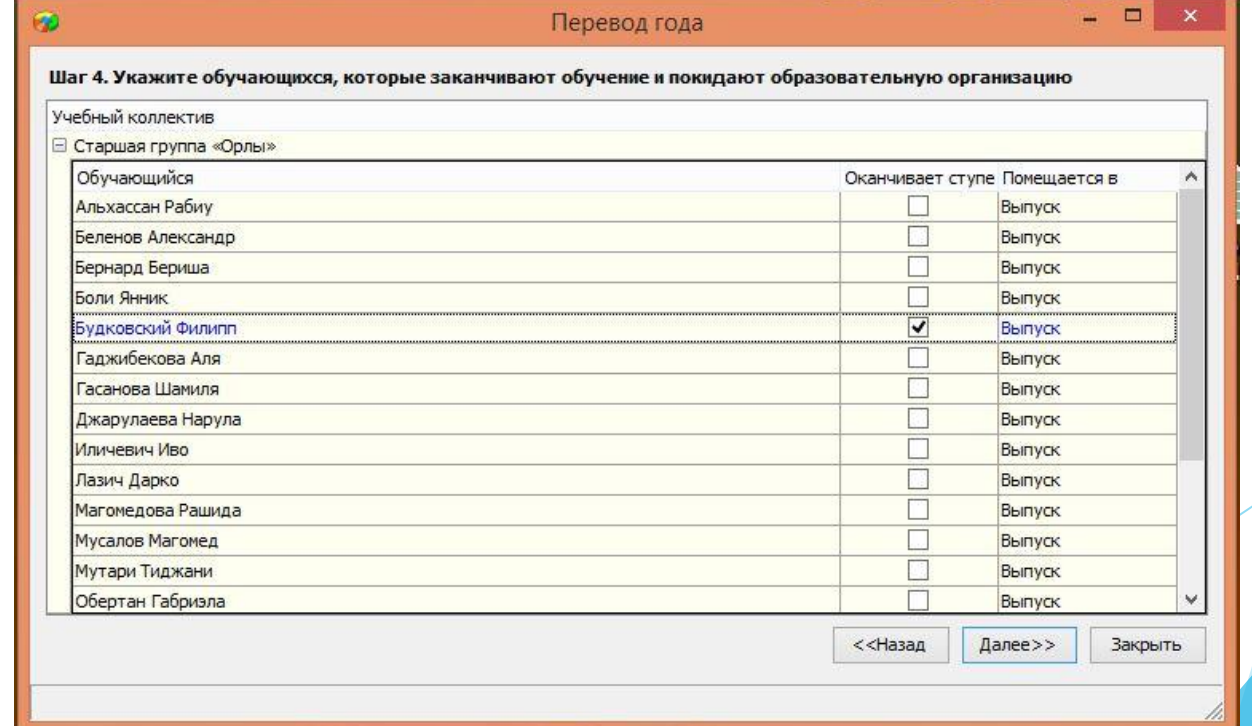

## Шаг 5. Расформирование учебных коллективов

► Если на шаге 2 был отмечен учебный коллектив как расформированный, то для всех воспитанников этого учебного коллектива необходимо указать их новый учебный коллектив.

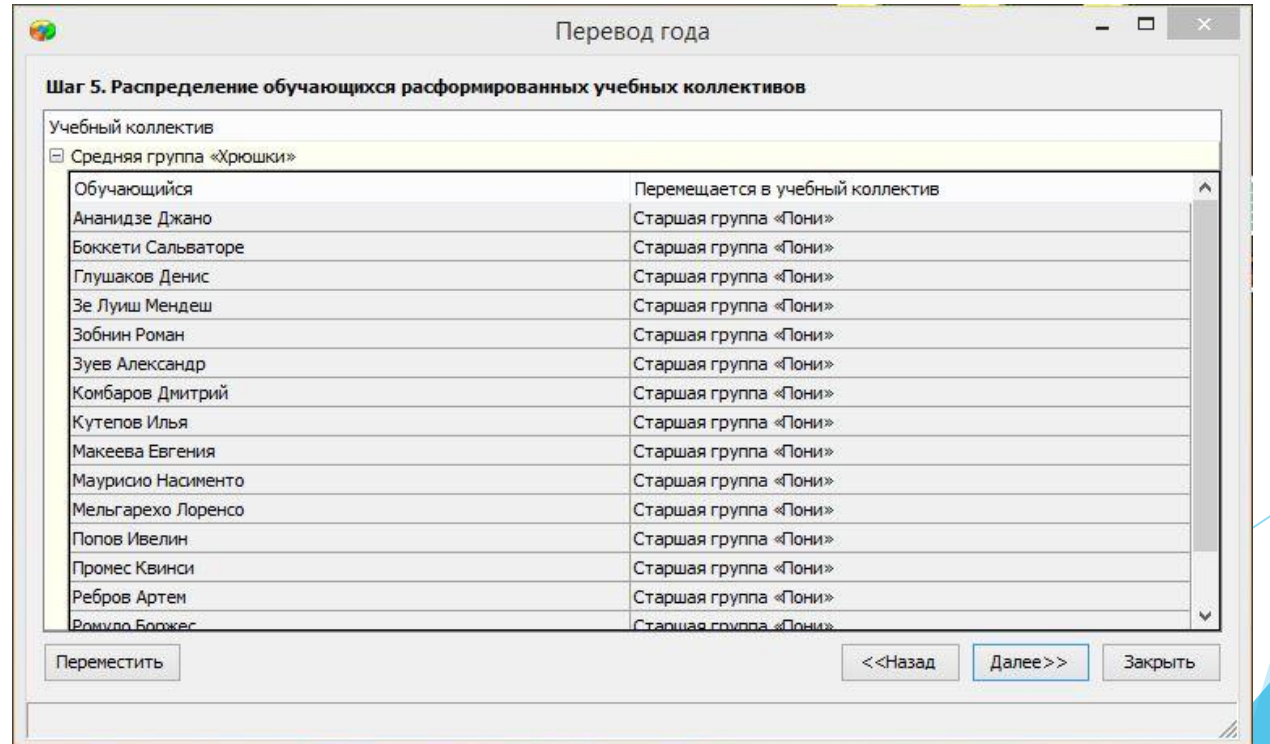

### Шаг 6. Распределение «Предварительного приёма»

Если до перевода года были введены записи воспитанников в раздел «Предварительный приём» приложения «Движения воспитанников», то в окне появится список поступающих в ДОУ воспитанников и для каждого из них необходимо выбрать учебный коллектив.

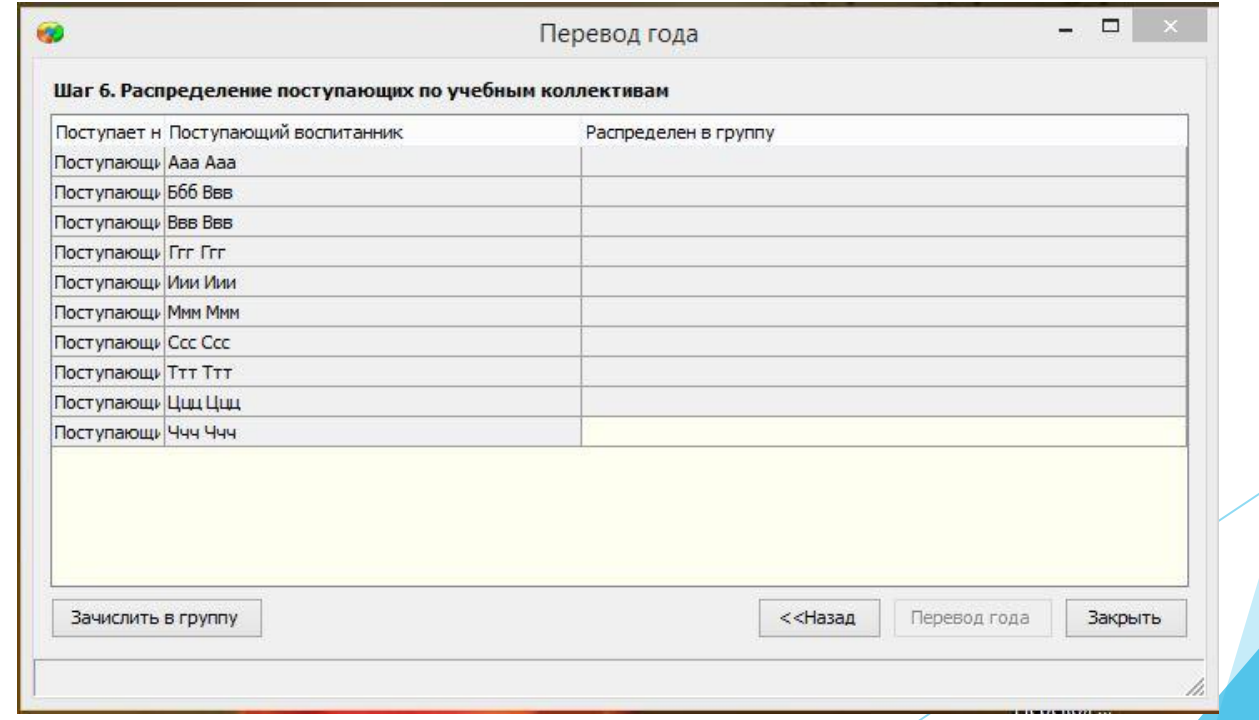

## Шаг 7. Перевод года

► Перевод года будет сопровождается описанием произведённых действий

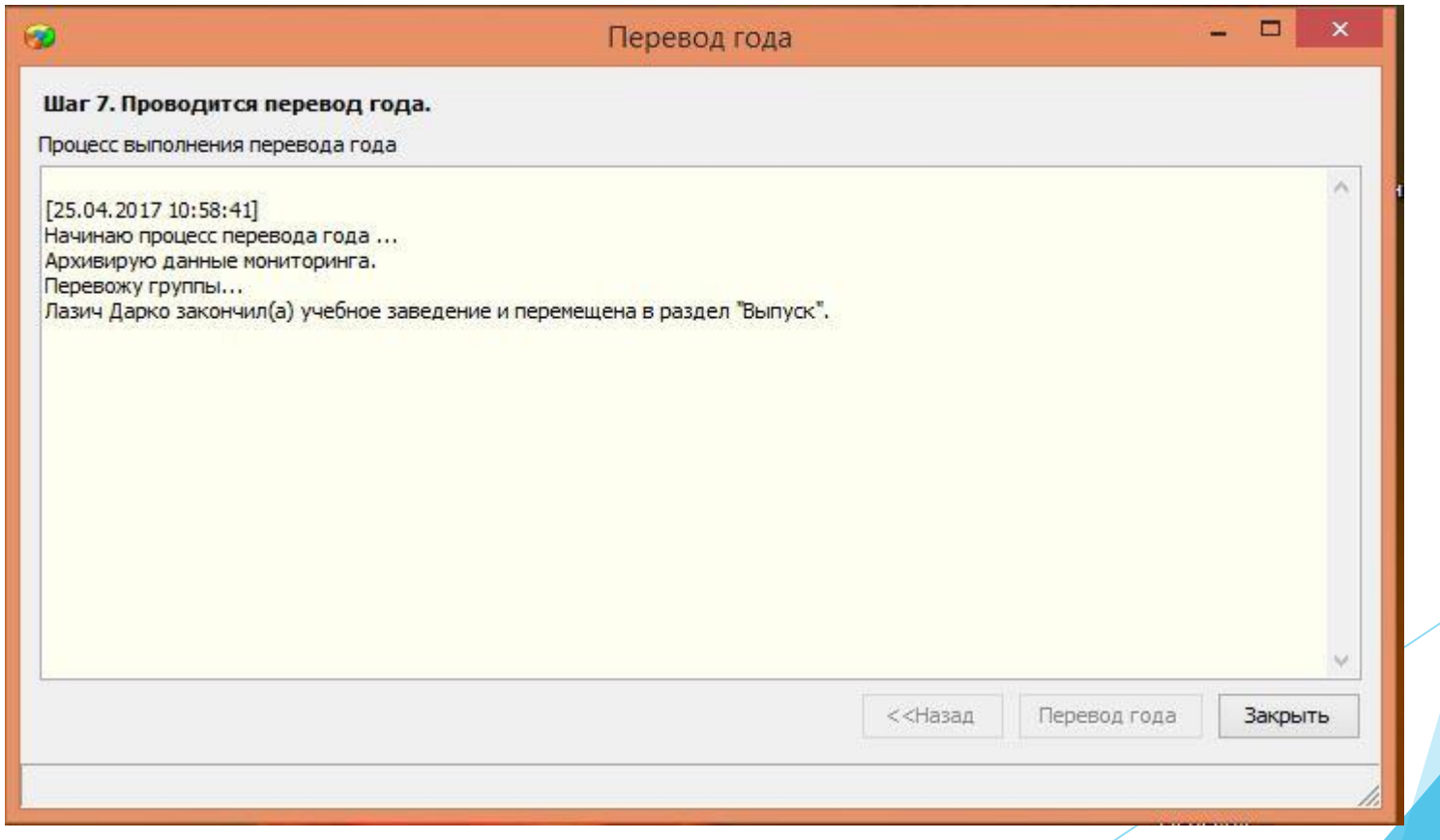

# Перевод года

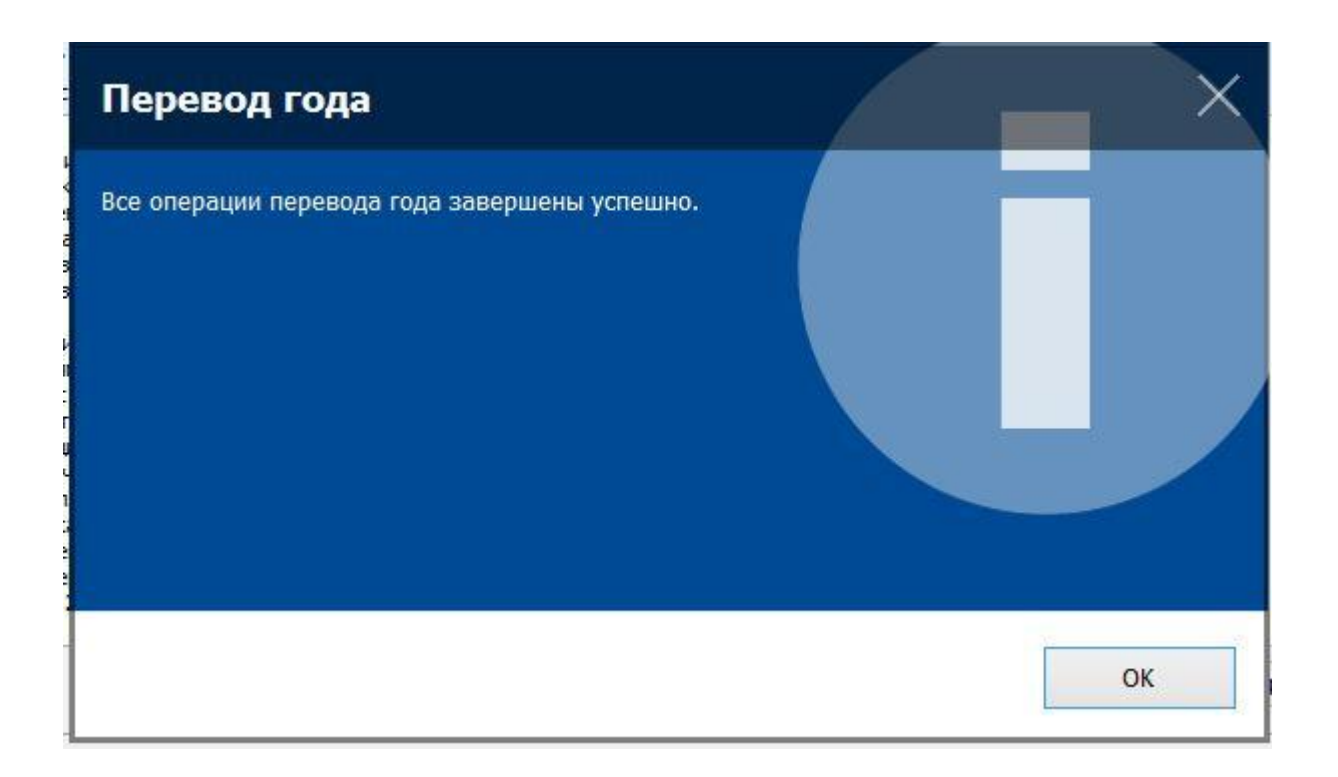

### После перевода года

- В случае возникновения ошибок при выполнении перевода года, должно появиться информационное окно с описанием ошибки.
- ► После успешного завершения перевода года будет предложено выбрать папку для сохранения отчёта о переводе года.
- После завершения операции перевода года рекомендуется сделать резервные копии баз данных BASE.FDB и BLOB.FDB

## Список литературы

► Е.В. Андрюкова, И.Н. Афанасьева, Н.Н. Шарова, «Информационная структура АИС «Параграф-ДОУ 3» и основные приёмы работы с приложениями», 2015 г.